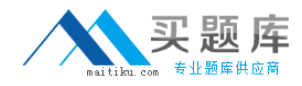

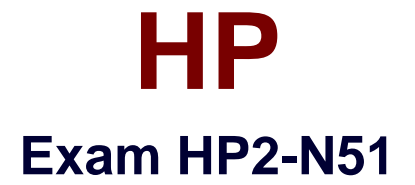

# **HP Application Lifecycle Management 12.x Software**

**Version: 6.0**

**[ Total Questions: 50 ]**

[http://www.maitiku.com QQ:860424807](http://www.maitiku.com)

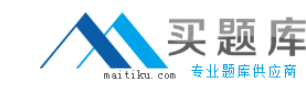

## **Question No : 1**

Which statements are true about the Lab Management module and capabilities? (Select three.)

**A.** In Lab Resources, options are available to import testing host data from both Microsoft Word and Excel.

**B.** Lab settings enable you to manage how resources are monitored, maintained, and distributed to your HP ALM projects.

**C.** If using Lab Management, installation of testing tools is not required on the testing hosts.

**D.** Lab Management is used to manage the testing resources that form the infrastructure of ALM's server-side testing functionality.

**E.** Administrator permissions are not required when installing Lab Service on a host machine used for functional testing.

**F.** Use of Lab Management requires either HP ALM Edition or HP ALM Performance Center Edition.

## **Answer: B,D,F**

## **Explanation:**

(http://c.ymcdn.com/sites/www.vivit-worldwide.org/resource/collection/5AFD7D07-30F8- 4110-82E2-1AA7A57D44F4/HP\_ALM\_and\_Lab\_Management\_-

Review of the Key Features Slide Deck Nov 2013.pdf)

## **Question No : 2**

From where can you access the Link Existing Defect dialog box during a test run while using HP Sprinter? (Select two.)

- **A.** General Setting's pane
- **B.** Tools sidebar
- **C.** Steps sidebar
- **D.** Application pane
- **E.** Manage Favorites

## **Answer: B,C**

## **Explanation:**

(http://almhelp.saas.hp.com/en/12.20/doc\_library/online\_help/Content/UG/ui\_linked\_defect s.htm)

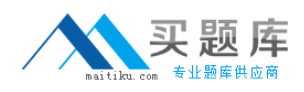

#### **Question No : 3**

Which current mode button options are available in the HP Sprinter main toolbar when connected to an HP ALM project? (Select two.)

- **A.** New
- **B.** Plan
- **C.** Favorites
- **D.** Open
- **E.** Run

**Answer: A,D**

## **Question No : 4**

What is required in order to create Business View Excel reports?

- **A.** MS Excel, 2010 (SP3) or 2013, 32 bit only
- **B.** ENABLE\_BUSINESS\_VIEW site parameter set to Y
- **C.** data from one project only
- **D.** Business Views add-in installed on the HP ALM server

#### **Answer: D**

**Explanation:** (https://hpln.hp.com/node/18507/attachment)

## **Question No : 5**

Which function does the HP ALM Web Client support?

- **A.** workflow event code created in ALM Desktop client
- **B.** importing of business models created by business modeling authoring software
- **C.** implementation and enforcement of policies by project
- **D.** running the risk-based testing engine on an analysis requirement

#### **Answer: B**

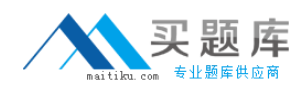

## **Question No : 6**

Which methods of signing in to the Desktop client are supported for HP ALM 12? (Select two.)

- **A.** single sign-on
- **B.** SAML authentication
- **C.** multi-layered authentication
- **D.** biometric authentication
- **E.** smart card authentication

#### **Answer: A,E**

**Explanation:** (http://h30499.www3.hp.com/t5/Application-Lifecycle-Management/Top-New-Features-of-HP-Application-Lifecycle-Management-and/ba-p/6426634#.VZ0-il-qqko)

## **Question No : 7**

What is the main difference between customization for the Web Client and the Desktop Client?

**A.** The Web Client uses VB Script to handle on-the-fly field settings, whereas the Desktop Client has business rules.

**B.** The Web Client has a JavaScript workflow, whereas the Desktop Client uses VB Script. **C.** The Web Client has business rules to handle on-the-fly field settings, whereas the Desktop Client uses VB.

**D.** The Web Client has business rules to handle on-the-fly field settings and lists of values, whereas the Desktop Client uses VB Script.

## **Answer: D**

#### **Explanation:**

(http://update.external.hp.com/ALM/WhatsNew Addins Movies/index.html?StartTabIndex= 0)

#### **Question No : 8**

Besides Internet Explorer, which browsers are officially supported by HP ALM 12? (Select three.)